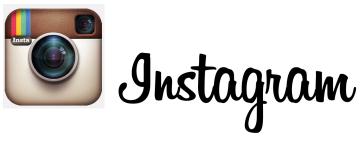

Below is a formatting tool for the social media outlet of Instagram. It is simply a guideline tool; one must formulate a post and add a unique picture. Many different fields will be outlined so follow the steps to make a post.

#### 1. Pictures/Videos

- a. Choosing a picture/video that pertains to the subject is key. If it is a post pertaining to an event, the picture must be of the event. It can either be taken on camera or from a phone. Approval must be received from the band or the people coming out to make sure that any content captured can be shared among this social media platform.
- b. Choose a filter This must be a creative yet effective decision. Not too many filters but not plain. No major effects or borders should be used, just simple filters.

### 2. Post Information + Hashtags

- a. The information underneath the picture should do several things,
  - i. If there is a concert or live performance
    - 1. Thank those who came out + the organization they came from.
    - 2. Identify those who played and in what venue you used.

**Ex:** "Thank you to @band for playing last night on the rooftop! You guys/galls were awesome. #bandname #jolietmuseum #rooftop

- ii. Informational Event
  - 1. Identify what was talked about and what was the call to action or the crafts produced.
- b. There should be no more than 5 hashtags used per posting.
- c. Add the museums location.

### 3. Distribution Channels

- a. Once steps 1 & 2 are complete, the last step is to decided where to spread your image. You can choose to move it between Facebook and Twitter BUT this should *not* be a normal event, posting to all 3.
  - i. Coordinate photos specifically for Instagram.
  - ii. Rarely for Twitter
  - iii. Occasionally for Facebook

b. The only time all 3 media outlets can be utilized with 1 Instagram post is for a specific historical event like Thomas Jefferson's birthday or TimeFliesTuesday/WayBackWedensday.

## **Photo-by-Photo Steps**

1. Pick the picture/video

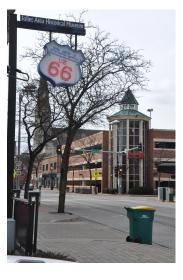

2. Re-size + edit

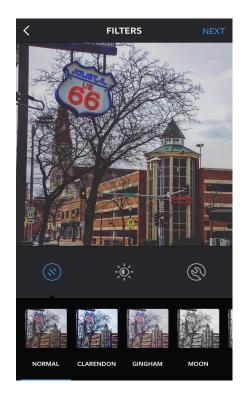

3. Create posting copy + hashtags

| Share FOLLOWE Write a caption |                            |  |
|-------------------------------|----------------------------|--|
| Tag People                    |                            |  |
| • Add Location                |                            |  |
| Silver Cross Hospital         | The New Silver Cross Emerg |  |
| Facebook                      | y Twitter                  |  |
| t Tumblr                      | • Flickr                   |  |
| 🗙 Swarm                       |                            |  |
|                               |                            |  |
| share $\rightarrow$           |                            |  |

4. Tag location

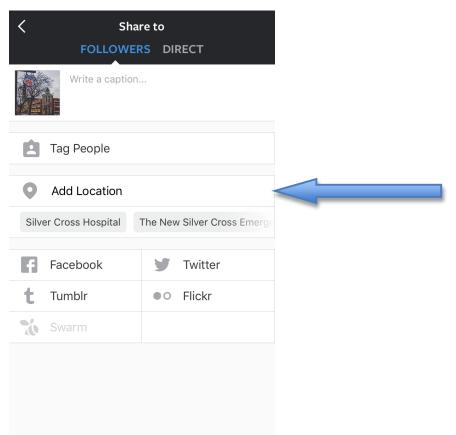

### 5. Post!

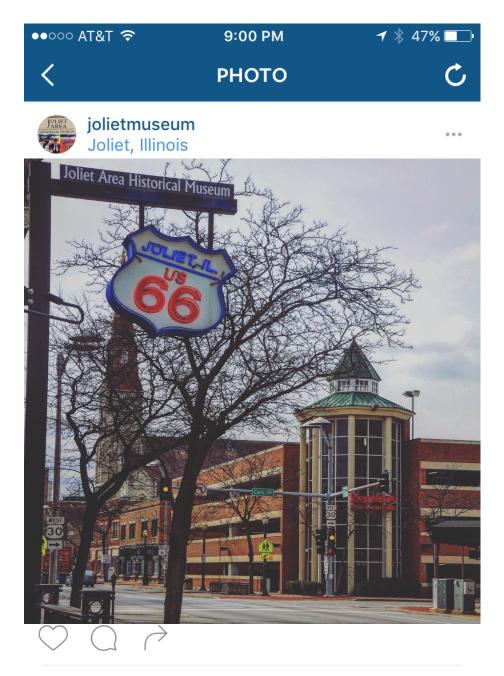

# • 6 likes

**jolietmuseum** Enjoy this beautiful day by having a walk down to the museum! Just don't get blown away

#sunshine #blueskies #jolietmuseum #route66

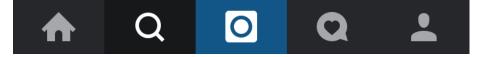